# Übungen zu Systemnahe Programmierung in C (SPiC) – Sommersemester 2024

# Übung 3

#### Maxim Ritter von Oncuil Arne Vogel

Lehrstuhl für Informatik 4 Friedrich-Alexander-Universität Erlangen-Nürnberg

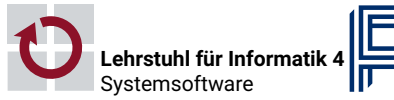

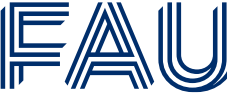

Friedrich-Alexander-Univ **Technische Fakultät** 

Vorstellung Aufgabe 1

# Module

# Ablauf vom Quellcode zum laufenden Programm

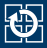

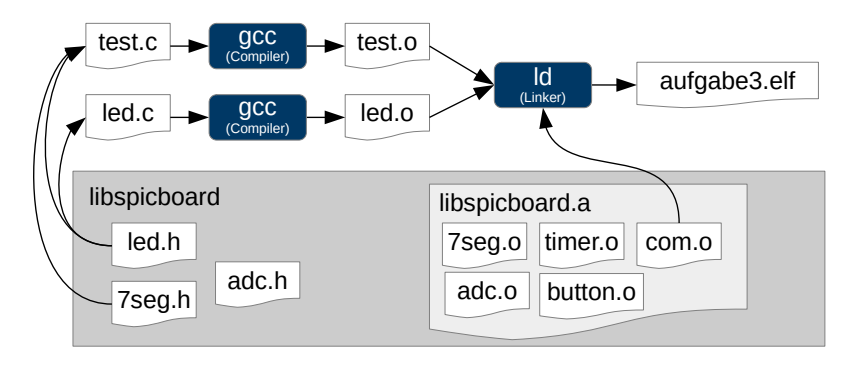

- 1. Präprozessor
- 2. Compiler
- 3. Linker
- 4. Programmer/Flasher

# Schnittstellenbeschreibung (1)

#### Header Dateien enthalten die Schnittstelle eines Moduls

- Funktionsdeklarationen
- Präprozessormakros
- Typdefinitionen
- Header Dateien können mehrmals eingebunden werden
	- led.h bindet avr/io.h ein
	- button.h bindet avr/io.h ein
	- $\sim$  Funktionen aus avr/io.h mehrmals deklariert
- Mehrfachinkludierung/Zyklen vermeiden  $\sim$  Include-Guards
	- Definition und Abfrage eines Präprozessormakros
	- Konvention: Makro hat den Namen der .h-Datei, '.' ersetzt durch '\_'
	- $\blacksquare$  z.B. für button.h  $\rightsquigarrow$  BUTTON H
	- Inhalt nur einbinden, wenn das Makro noch nicht definiert ist

■ Vorsicht: Flacher Namensraum  $\sim$  möglichst eindeutige Namen

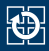

## ■ Erstellen einer .h-Datei (Konvention: gleicher Name wie .c-Datei)

```
01 #ifndef COM_H
02 #define COM_H
03 /* Fixed-width Datentypen einbinden (im Header verwendet) */
04 #include <stdint.h>
05
06 /* Datentypen */
07 typedef enum {
08 ERROR NO STOP BIT, ERROR PARITY,
09 ERROR BUFFER FULL, ERROR INVALID POINTER
10 } COM_ERROR_STATUS;
11
12 /* Funktionen */
13 void sb com sendByte(uint8 t data);
14 \begin{bmatrix} \ldots \end{bmatrix}15 #endif //COM_H
```
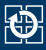

- Interne Variablen und Hilfsfunktionen nicht Teil der **Schnittstelle**
- C besitzt einen flachen Namensraum
- Unvorhergesehen Zugriffe können Fehlverhalten auslösen
- ⇒ Kapselung: Sichtbarkeit & Lebensdauer einschränken

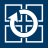

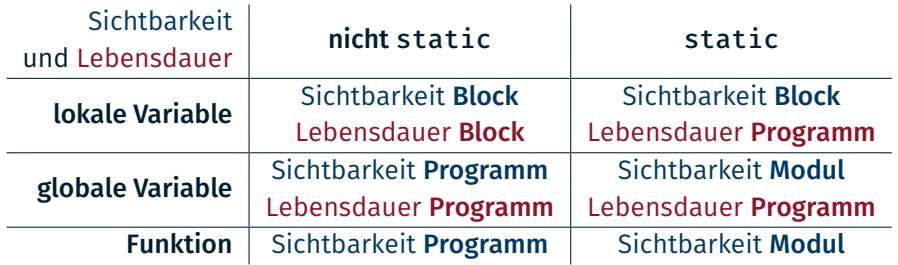

- Lokale Variablen, die nicht static deklariert werden:
- $\rightarrow$  auto Variable (automatisch allokiert & freigegeben)
	- Globale Variablen und Funktionen als static, wenn kein Export notwendig

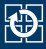

```
01 static uint8_t state; // global static
02 uint8 t event counter; // global
03
04 static void f(uint8_t a) {
05 static uint8_t call_counter = 0; // local static
06 uint8_t num_leds; // local (auto)
07 /* \dots */08 }
09
10 void main(void) {
11 / * ... */12 }
```
- Sichtbarkeit & Lebensdauer möglichst weit einschränken
- $\sim$  Wo möglich: static für globale Variablen und Funktionen

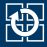

- Module müssen Initialisierung durchführen
	- Zum Beispiel Portkonfiguration
	- **Java:** Mit Klassenkonstruktoren möglich
	- C: Kennt kein solches Konzept
- *Workaround:* Modul muss bei erstem Aufruf einer seiner Funktionen ggf. die Initialisierung durchführen
	- Muss sich merken, ob die Initialisierung schon erfolgt ist
	- Mehrfachinitialisierung vermeiden
- Anlegen einer Init-Variable
	- Aufruf der Init-Funktion bei jedem Funktionsaufruf
	- **Init-Variable anfangs o**
	- Nach der Initialisierung auf 1 setzen

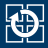

- $\blacksquare$  initDone ist initial 0
- Wird nach der Initialisierung auf 1 gesetzt
- $\sim$  Initialisierung wird nur einmal durchgeführt

```
01 static void init(void) {
02 static uint8_t initDone = 0;
03 if (initDone == 0) {
04 initDone = 1;
05 ...
06 }
07 \uparrow08
09 void mod_func(void) {
10 init();
11 ...
12 }
```
Ein- & Ausgabe über Pins

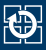

- Mikrocontroller interagieren mit der Außenwelt
- Neben definierten Protokollen auch beliebige (digitale) Signale
- Viele Pins können sowohl als Eingang als auch als Ausgang konfiguriert werden
- $\sim$  General Purpose Input/Output (GPIO)

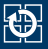

Ausgang je nach Beschaltung:

# active-high: high-Pegel (logisch 1; *Vcc* am Pin) → LED leuchtet active-low: low-Pegel (logisch 0; *GND* am Pin) → LED leuchtet

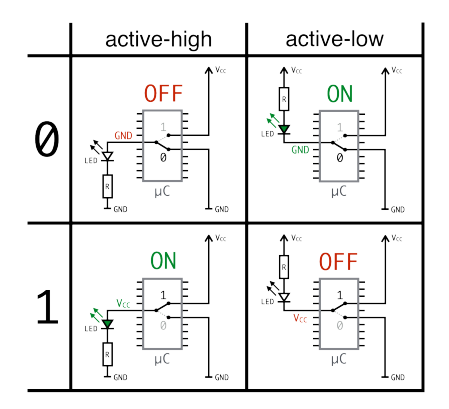

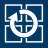

Eingang je nach Beschaltung:

active-high: Button gedrückt → high-Pegel (logisch 1; *Vcc* am Pin) active-low: Button gedrückt → low-Pegel (logisch 0; *GND* am Pin)

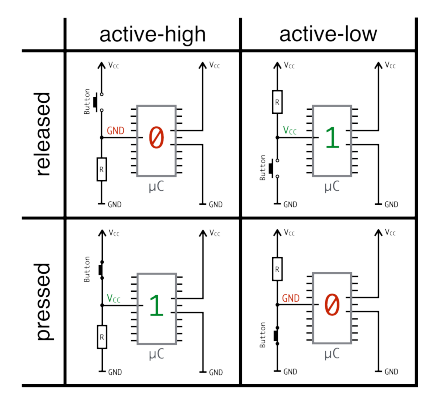

Eingänge sind hochohming, es muss ein definierter Pegel anliegen ↝ Pull-down oder (interne) Pull-up Widerstände verwenden

# Konfiguration der Pins

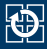

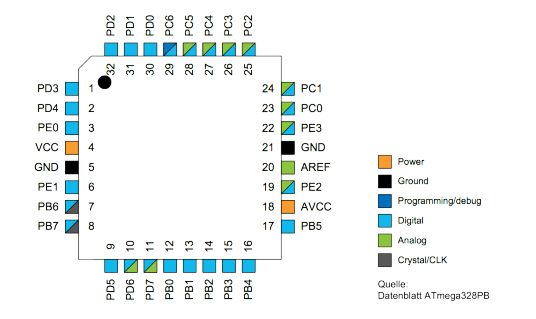

- Jeweils acht Pins am AVR sind zu einem I/O Port zusammengefasst
- Jeder I/O-Port des AVR wird durch drei 8-bit Register gesteuert:
	- DDRx Datenrichtungsregister (Data Direction Register) PORTx Portausgaberegister (Port Output Register)
	- PINx Porteingaberegister (Port Input Register)
- Jedem Pin eines Ports ist jeweils ein Bit in den drei Register zugeordnet

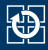

#### DDRx: Data Direction Register konfiguriert Pin i als Ein- oder Ausgang

- Bit i = 1 → Pin i als Ausgang verwenden
- Bit  $i = 0 \rightarrow P$ in i als Eingang verwenden

#### Beispiel:

01 DDRC |= (1 << PC3); // PC3 als Ausgang (Pin 3 an Port C) 02 DDRD &= ~(1 << PD2); // PD2 als Eingang (Pin 2 an Port D)

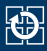

#### PORTx: Port Output Register abhängig von DDRx Register

- Wenn **Ausgang**: Legt high- oder low-Pegel an Pin i an
	- Bit  $i = 1 \rightarrow$  high-Pegel an Pin i
	- Bit i =  $0 \rightarrow$  low-Pegel an Pin i
- Wenn Eingang: Konfiguriert internen Pull-Up Widerstand an Pin i
	- Bit  $i = 1 \rightarrow$  aktiviert Pull-Up Widerstand für Pin i
	- Bit i =  $0 \rightarrow$  deaktiviert Pull-Up Widerstand für Pin i

#### Beispiel:

```
01 PORTC |= (1 << PC3); // Zieht PC3 auf high (LED aus)
02 PORTC &= ~(1 << PC3); // Zieht PC3 auf low (LED an)
03
04 PORTD |= (1 << PD2); // Aktiviert internen Pull-Up für PD2
05 PORTD &= ~(1 << PD2); // Deaktiviert internen Pull-Up für PD2
```
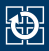

#### PINx: Port Input Register (nur lesbar) aktuellen Wert von Pin i

- Wenn Eingang: Abrufen was von extern anliegt
- Wenn **Ausgang**: Abrufen ob high oder low ausgegeben wird

#### Beispiel:

```
01 if((PIND \delta (1 << PD2)) == 0) { // Testen ob Pin PD2 low ist
02 // low-Pegel --> Button ist gedrückt
03 [...]
04 }
05
06 if((PIND & (1 << PD2)) != 0) { // Testen ob Pin PD2 high ist
07 // high-Pegel --> Button ist nicht gedrückt
08 [...]
09 }
```
Aufgabe: LED-Modul

# LED-Modul – Übersicht

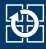

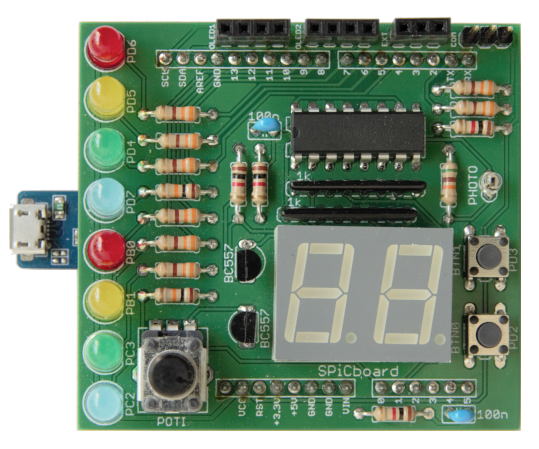

■ LED 0 (RED0)  $\Rightarrow$  PD6  $\Rightarrow$  Port D, Pin 6  $\Rightarrow$  Bit 6 in PORTD und DDRD

...

**■ LED 7 (BLUE1)**  $\Rightarrow$  PC2  $\Rightarrow$  Port C, Pin 2  $\Rightarrow$  Bit 2 in PORTC und DDRC

#### SPiCboard Schaltplan

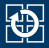

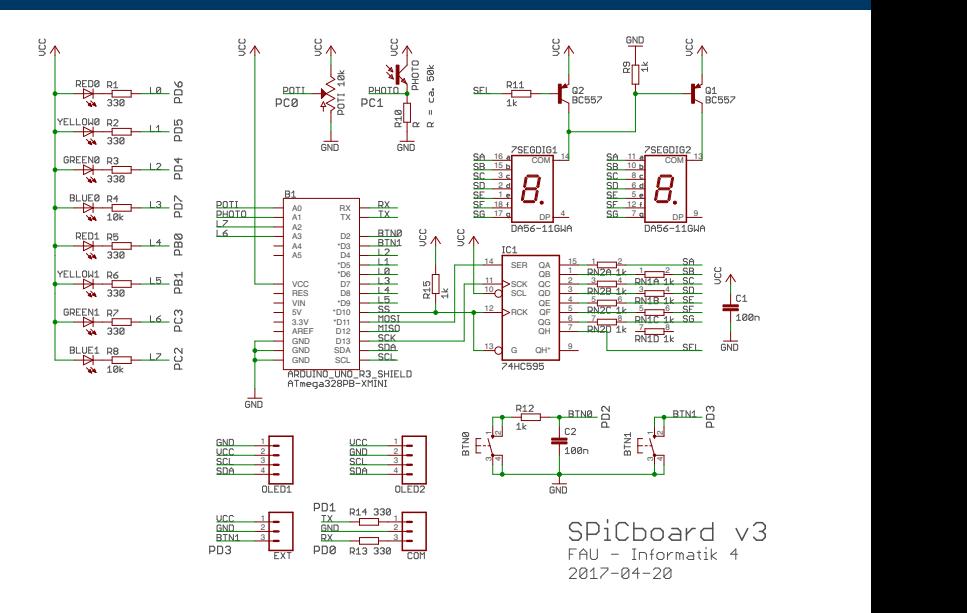

# LED-Modul – Aufgabe

# 图

- LED-Modul der libspicboard selbst implementieren
	- Gleiches Verhalten wie das Original
	- Beschreibung:
		- https://sys.cs.fau.de/lehre/SS24/spic/uebung/spicboard/ libapi/extern/group\_\_LED.html
- Testen des Moduls
	- Eigenes Modul mit einem Testprogramm (test-led.c) linken
	- Andere Teile der Bibliothek können für den Test benutzt werden
- **LEDs des SPiCboards** 
	- Anschlüsse und Namen der einzelnen LEDs können dem Übersichtsbildchen entnommen werden
	- Alle LEDs sind active-low, d.h. leuchten wenn ein low-Pegel auf dem Pin angelegt wird
	- $\bullet$  PD6 = Port D, Pin 6

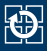

#### ■ const uint8\_t\*

- Ein Zeiger auf einen konstanten uint8 t-Wert
- Wert nicht über den Zeiger veränderbar
- uint8\_t\* const
	- ein konstanter Zeiger auf einen (beliebigen) uint8\_t-Wert
	- **Example 7** 2 Deiger darf nicht mehr auf eine andere Speicheradresse zeigen

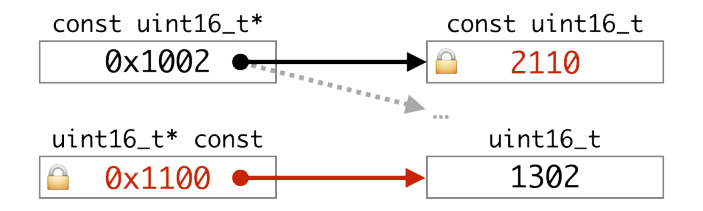

# Port- und Pin-Array (1)

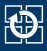

- Adressoperator: &
- Verweisoperator: \*
- Port und Pin Definitionen (in avr/io.h)

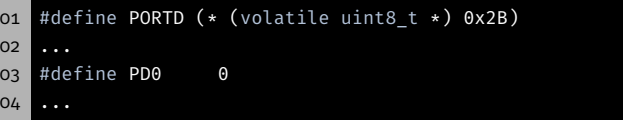

- Makro ersetzt PORTD durch (\* (volatile uint8 t \*) 0x2B)
	- 1. Nimmt die Zahl 0x2B (Adresse von PORTD)
	- 2. Castet sie in einen (volatile uint8\_t \*) Zeiger
	- 3. Dereferenziert Zeiger \* (⇒PORTD greift auf Registerinhalt zu)
	- 4. Klammern (…) erzwingen richtige Operatorreihenfolge (Vorsicht, Macro!)

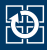

#### ■ Port Array:

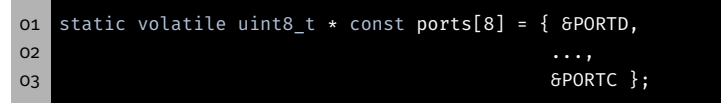

Macht Dereferenzierung durch Adressoperator wieder rückgängig

⇒ In ports stehen Adressen als uint8\_t Zeiger

■ Pin Array:

01 static uint8\_t const pins[8] =  ${P06, ..., PC2}$ ;

### ■ Zugriff:

01  $\star$  (ports[0])  $\delta$ = ~(1 << pins[0]);

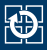

- Projekt wie gehabt anlegen
	- Initiale Quelldatei: test-led.c
	- Dann weitere Quelldatei led.c hinzufügen
- Wenn nun übersetzt wird, werden die Funktionen aus dem eigenen LED-Modul verwendet
- Andere Teile der Bibliothek werden nach Bedarf hinzugebunden
- Temporäres Deaktivieren zum Test der Originalfunktionen:

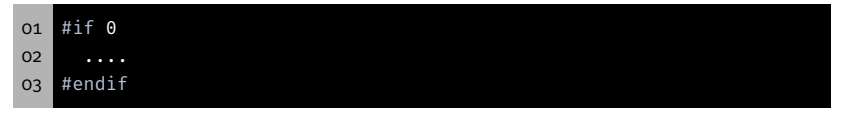

- ⇒ Sieht der Compiler diese "Kommentare"?
- ⇒ Wie kann der Code wieder einkommentiert werden?

## Testen des Moduls

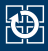

```
01 void main(void){
02 ...
03 // 1.) Testen bei korrekter LED-ID
04 int8 t result = sb led on(RED0);
05 if(result != 0){
06 // Test fehlgeschlagen
07 // Ausgabe z.B. auf 7-Segment-Anzeige
08 }
09 // Einige Sekunden warten
10
11 // 2.) Testen bei ungueltiger LED-ID
12 ...
13 }
```
- Schnittstellenbeschreibung genau beachten (inkl. Rückgabewerte)
- Testen aller möglichen Rückgabewerte
- Fehler wenn Rückgabewert nicht der Spezifikation entspricht

# Hands-on: Statistikmodul

Screencast: https://www.video.uni-erlangen.de/clip/id/16328

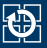

- Statistikmodul und Testprogramm
- Funktionalität des Moduls (Schnittstelle):

```
01 // Schnittstelle
```

```
02 uint8_t avgArray(uint16_t *a, size_t s, uint16_t *avg);
```

```
03 uint8 t minArray(uint16 t *a, size t s, uint16 t *min);
```

```
04 uint8 t maxArray(uint16 t *a, size t s, uint16 t *max);
```

```
06 // interne Hilfsfunktionen
```

```
o7 uint16 t getMin(uint16 t a, uint16 t b);
```

```
08 uint16 t getMax(uint16 t a, uint16 t b);
```
Rückgabewert: 0: OK; 1: Fehler

- $0:$  OK
- 1: Fehler
- Vorgehen:

05

- Header-Datei mit Modulschnittstelle (und Include-Guards)
- Implementierung des Moduls (Sichtbarkeit beachten)
- Testen des Moduls im Hauptprogramm (inkl. Fehlerfälle)